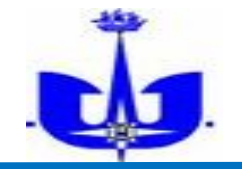

## **Памятка для оформления разовых пропусков в АО «Морской порт Санкт-Петербург»**

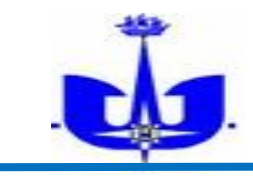

## Для оформления разового пропуска необходимо:

Оформить разовую заявку на пропуск через онлайн-сервис «Конверста»

Оформить годовую заявку на пропуск через онлайн-сервис «Конверста»

Для авторизации в личном кабинете, вам необходимо в форме входа ввести свой адрес электронной почты или номер мобильного телефона и нажать на кнопку «Войти без пароля». Вы получите либо ссылку на вход в личный кабинет по электронной почте, либо смс-сообщение с кодом подтверждения.

Более подробное руководство можно посмотреть кликнув на поле «Подсказка»

• В заявке в поле подразделение указывать «Коммерческая дирекция»

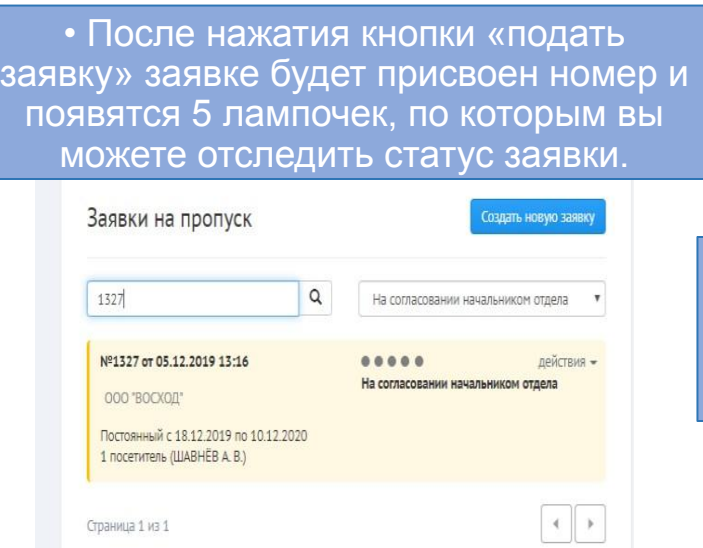

• Заявки на следующие сутки подаются до 12:00 текущих суток.

• Оформление пропуска водителю происходит по адресу ул. Шотландская, 1;

• Въезд в порт через грузовые ворота ул. Гапсальская, 1.

• После того как загорятся все лампочки зеленым цветом появится надпись что заявка согласована

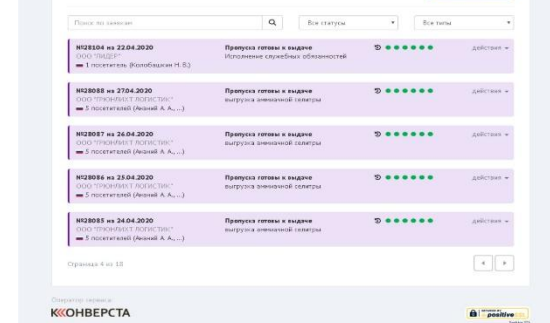

Заявки на пропус